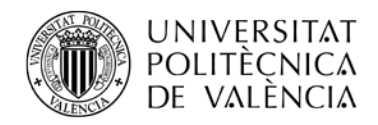

# **Solicitud de Dispensa de Asistencia a Clase**

#### *Dispensas*

Las solicitudes de dispensa se podrán solicitar cuando por motivos excepcionales no se pueda atender el normal seguimiento de las actividades presenciales en periodos de **más de 14 días lectivos**. Se podrán solicitar a lo largo del curso académico según necesidades.

Los motivos admitidos en la E.T.S. de Ingeniería de Telecomunicación son:

- a. **Actividad Laboral** (**No se admite como motivo las Prácticas de Empresa**): Se deberá aportar contrato laboral.
- b. **Actividad Deportiva**: Se deberá aportar documento expedido por la federación o un organismo oficial en el que se muestre el calendario que justifique la ausencia por más de 14 días seguidos. Si se trataran de días puntuales y no 14 días consecutivos, se debe enviar un Policonsulta a la Secretaría de la ETSIT aportando la documentación justificativa <https://www.upv.es/entidades/AD/info/693466normalc.html>
- c. **Enfermedad**: Se deberá aportar justificantes médicos.
- d. **Situación familiar**: Se deberá aportar documentación justificativa.
- e. **Otros**: Se deberá aportar documentación justificativa.

No será aceptado como motivo de solicitud de dispensa el solapamiento de clases, en esos casos, se deberá solicitar cambio de grupo en las convocatorias correspondientes.

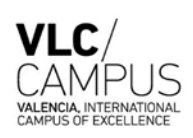

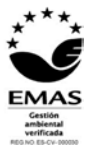

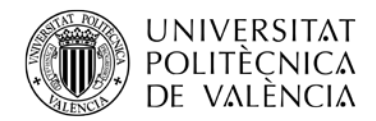

#### *Cómo solicitar la Dispensa*

Deberás entrar en la Intranet *Secretaría Virtual >> Solicitudes >> Solicitud de Dispensa de Asistencia a clase*" y se encontrarás la siguiente pantalla:

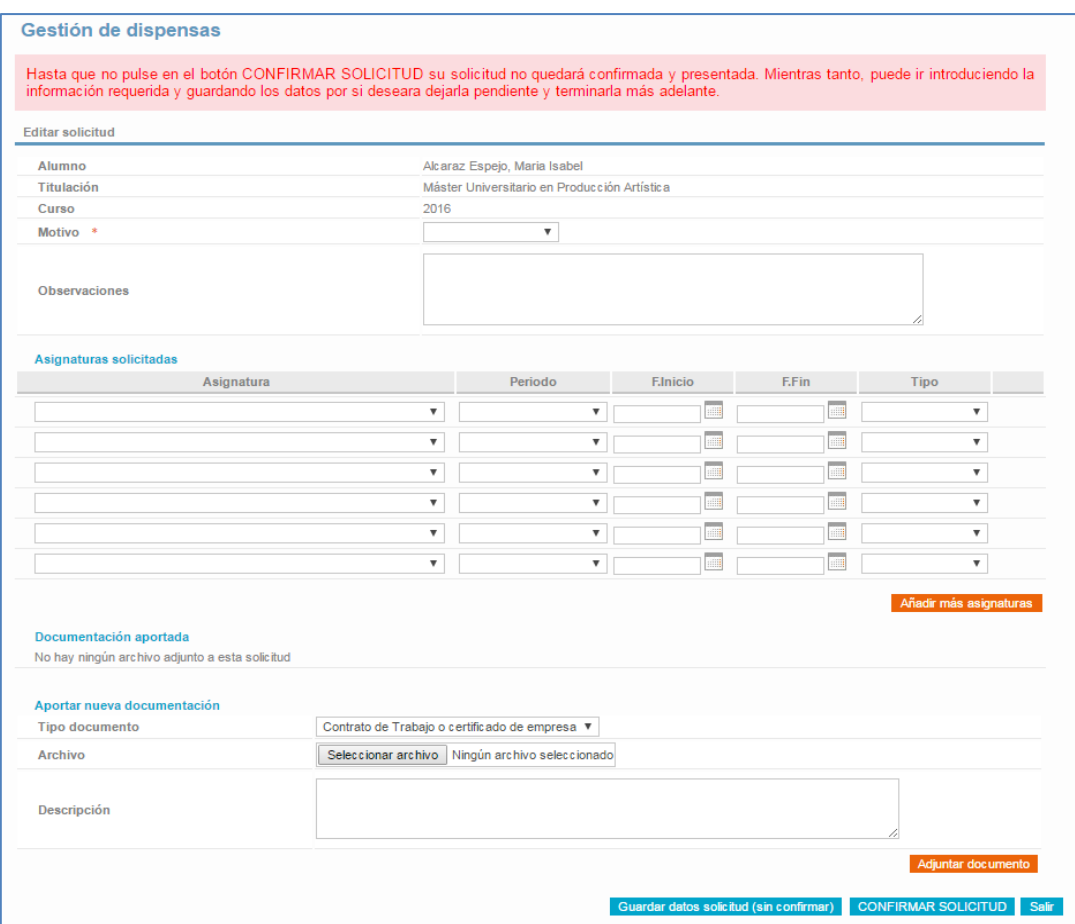

Dentro de esta pantalla, los pasos a seguir son:

#### **1º.- MOTIVO DE SOLICITUD**

En esta pantalla dispondrás de un desplegable para seleccionar el motivo de su solicitud y junto a él, un campo de observaciones donde podrás describir más extensamente el motivo de tu solicitud o cualquier otro comentario que quieras añadir a su solicitud.

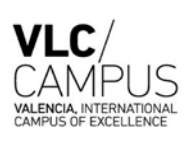

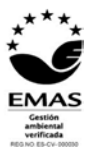

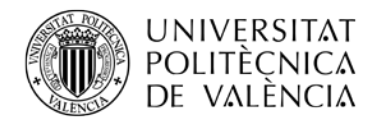

### **2º.-SELCCIONAR LAS ASIGNATURAS**

Deberás seleccionar las asignaturas, de entre las que tienes matriculadas, para las que quieres obtener la dispensa. Por cada una de ellas deberá indicar:

#### - **Periodo de Tiempo de la dispensa**:

- o Anual
- o Semestre Completo
- o Entre fechas. Deberá indicar la fecha de inicio y fin de la dispensa.
- **Tipo de dispensa solicitada**: Completa, Sólo de la Teoría o Sólo de la Práctica.

## **3º.-DOCUMENTACIÓN JUSTIFICATIVA**

Deberás adjuntar la documentación justificativa dela dispensa solicitada. Por cada uno de los documentos que vaya a adjuntar a su solicitud deberá indicar:

- **Tipo del d ocumento**. Habrá un desplegable donde deberá seleccionar una de las siguientes opciones:
	- o Contrato de trabajo o certificado de empresa
	- o Diario oficial correspondiente
	- o Informe médico
	- o Libro de familia
	- o Otra documentación justificativa
- **Descripción**. Será un campo de texto libre donde podrás describir el documento adjuntado.

#### **4º.- FINALIZAR LA SOLICITUD**

Deberás pulsar el botón llamado "**CONFIRMAR SOLICITUD**" que será el que realmente termine presentando su solicitud de dispensa. Hasta que no pulses en dicho botón tu solicitud estará en borrador y podrás ir modificándola.

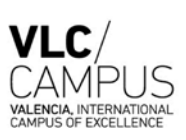

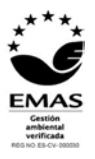